# **TAKING STOCK**online **of industrial pollution**

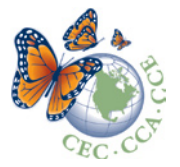

### **www.cec.org/takingstock**

Taking Stock Online is the only place you can instantly access consolidated data for North American industrial pollutants and even build your own reports!

You can search by chemical, facility, industry sector and geographic region, so you can track the performance of facilities in your community.

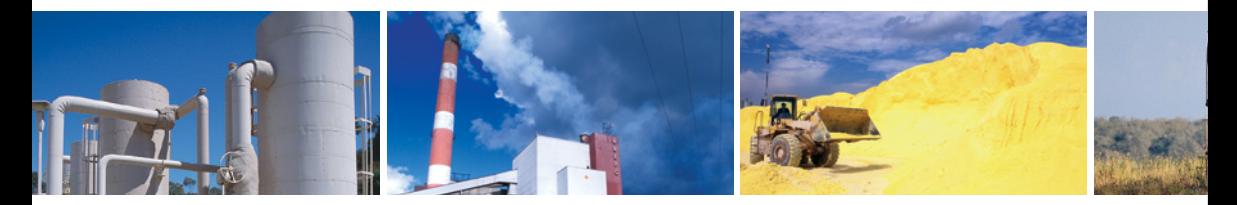

For years, Canada and the United States have required that individual facilities report their releases of contaminants to national databases, whether they're released into the air, land or water. These "pollutant release and transfer registers" (PRTRs) are designed to track the quantities of chemicals that are released into the environment or transferred off-site for recycling, management or disposal.

Corporate leaders, environmental advocates, government officials, policy makers and the public can track industrial pollution performance, pinpoint strategies to reduce emissions, track progress and influence quality of life.

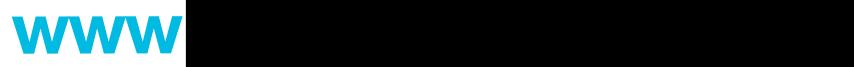

The Commission for Environmental Cooperation (CEC) supports these goals in part by publishing an annual report on toxic chemical pollution called **Taking Stock**. The report currently analyzes comparable data from Canada and United States to give a North American picture of industrial pollution. As data in Mexico become available, **Taking Stock** will report analyzes from all three countries.

#### **The online version of Taking Stock is the only public source for current, consolidated and searchable North American data on industrial chemical releases and transfers.**

You can create a report that shows the total releases and transfers by a state/province, or find out what were the top 10 chemicals sent for recycling in North America. Or you can simply customize reports according to chemical, facility, industry sector or geographic region, and track their trends since 1995!

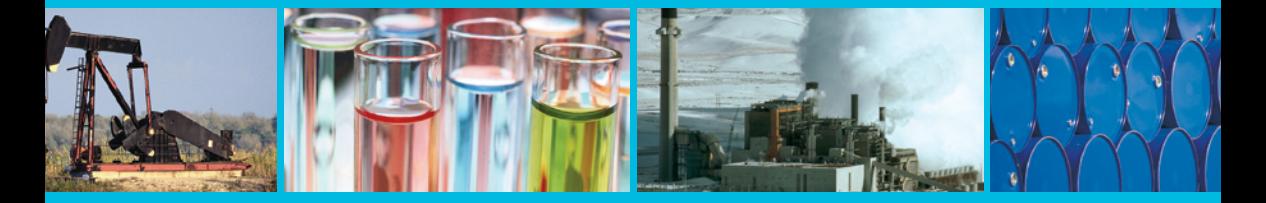

The site also includes access to the CEC's annual **Taking Stock** reports since 1994 and links to the web sites of the three national programs (the National Pollutant Release Inventory in Canada, *Registro de Emisiones y Transferencia de Contaminantes* in Mexico, and the Toxics Release Inventory in the United States).

## **www cec.org/takingstock**

# **How does it work?**

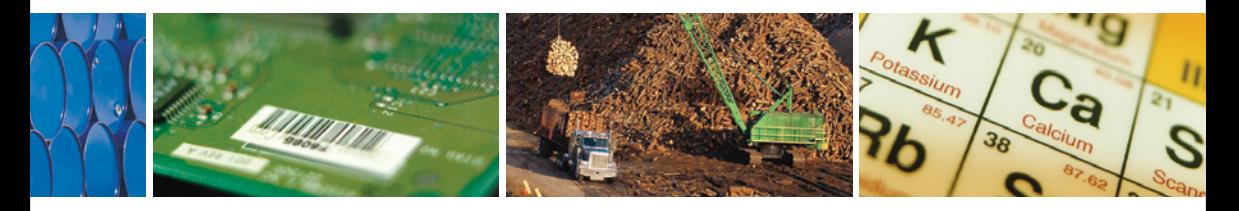

### **5 easy steps**

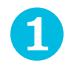

The Choose the type of report you would like to create:

**√** Facility ∩ Industry Sector ∩ Country ∩ State/Province ∩ Chemical

First, go to www.cec.org/takingstock and click on "Query Builder." You will first be given the option to search by five main categories. Check the one that best fits how you would like your information sorted. Keep in mind, however, that the data are limited to those chemicals common to both the Canadian National Pollutant Release Inventory and the United States Toxics Release Inventory at this time. As data become available from the new Mexican *Registro de Emisiones y Transferencia de Contaminantes*, they will be included.

#### 2 Select a single year or a range of years: 1995 □ 1996 □ 1997 □ 1998 □ 1999 □ 2000 □ 2001 **Ⅵ 2002**

Next, decide which year(s) you'd like to search in the database. You will note that there is typically a three-year delay between the current reporting of industrial facilities and the data found in **Taking Stock** Online. This is due to the regulatory timelines established by the governments and the need to ensure data quality. Also, the list of chemicals and industrial sectors required to report has changed over the years. So, for example, if you want trend data from electric utilities and hazardous waste facilities, you'll need to select dates from 1998 onwards, since that was the year those sectors first started to report under the Toxics Release Inventory.

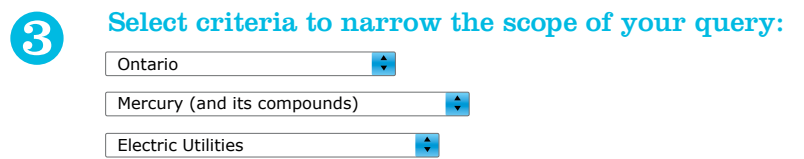

In the third step, you are asked to select criteria to narrow your search. This will give you the option, for instance, to search for all chemicals in the database or a particular carcinogen or developmental toxicant that you are researching. You can also define the sector for which you'd like to produce results; for instance, mercury releases from the electricity sector.

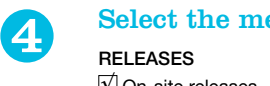

### 4 Select the media you want to be included in the report:

**√** On-site releases

Finally, you can elect to see air emissions reported at the site of the industrial facility or any other type of release or transfer. By default, "Total releases and transfers" is automatically selected.

# **cec.org/takingstock**

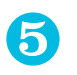

#### **√ RUN THE QUERY**

#### **Now you're ready!**

Click "Run Query" to get instant results from your search. If you want to view your results in a different order, click on the small arrows at the top of each column. As an example, here is a results page for a search of electric facilities in Ontario emitting mercury into the air:

#### Electric Utilities in Ontario with Mercury Air Releases, 2002

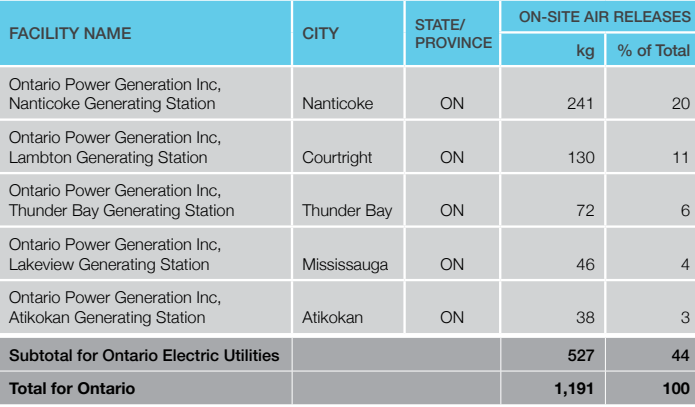

From this report page, you can click any of the results on the left hand side column to find out more. Click on the name of the facility and you will get a full report of their data. Click on the sector and you will get an overview of that sector's reporting for the time period in question. Click the name of a chemical and you will find out all facilities that have reported releases and transfers of that substance.

http://www.cec.org

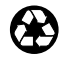

Printed in Canada on paper containing 100% post-consumer waste fiber that is process chlorine free and manufactured with<br>wind-generated energy.